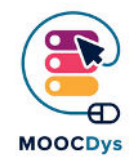

# Balabolka

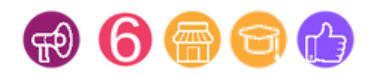

#### Tool Description

Le programme Balabolka convertit les textes en audio. Pour reproduire la voix humaine, le programme peut utiliser tous les synthétiseurs vocaux installés sur votre PC. Vous pouvez contrôler la lecture de la voix à l'aide des boutons standard de n'importe quel programme multimédia ("play/pause/stop"). Le programme lit à haute voix le contenu du presse-papiers, affiche le texte en format AZW, AZW3, CHM, DjVu, DOC, DOCX, EML, EPUB, FB2, FB3, HTML, LIT, MOBI, ODP, ODS, ODT, PDB, PDF, PPT, PPTX, PRC, RTF, TCR, WPD, XLS et XLSX, modifie la police et les couleurs, vérifie l'orthographe, gère le processus de lecture à partir de la barre d'état système (la zone des programmes actifs) ou en utilisant des combinaisons de touches, prononce le texte tapé, divise le fichier texte en quelques petits fichiers, recherche des homographes,.

## Quelle difficulté cet outil peut-il résoudre ?

Peu importe le trouble Dys, si vous avez des difficultés de lecture et d'écriture, alors vous devriez pouvoir accéder à un logiciel de synthèse vocale, comme Balabolka, et en bénéficier. En d'autres termes, il devrait compléter mais non remplacer d'autres formes de soutien et d'intervention. Le Dys le plus évident où Balabolka pourrait être utile est la dyslexie, qui est par définition une difficulté de lecture et d'écriture. Il aidera à surmonter certaines des difficultés associées à cette situation.

#### Quels sont les bénéfices pour les Dys ?

Cet outil aide à :

- lire les pages web
- lire des livres électroniques en ligne et hors ligne
- lire des documents électroniques (word, pdf, etc.)
- relire son propre travail
- vérifier la prononciation d'un mot ou d'une phrase
- la rétroaction au fur et à mesure que vous tapez au niveau de la phrase, du mot ou de la lettre par lettre
- lire les courriels et chatter
- réduire le champ de vision
- . écouter du texte tout en accomplissant d'autres tâches, comme voyager dans l'autobus ou le train
- aider à l'étude d'une autre langue seconde
- utiliser les médias sociaux

Ce projet a été financé avec le soutien de la Commission européenne. Cette publication n'engage que son auteur et la Commission n'est pas responsable de l'usage qui pourrait être fait des informations qui y sont contenues.

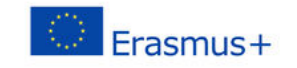

### Exemple d'utilisation

[Il y a quelques tutoriels sur la façon d'utiliser Balabolka sur YouTube.](https://youtu.be/YOetqn_1eW4) 

Cette vidéos montrent en français, étape par étape, son utilisation.

https://youtu.be/YOetqn\_1eW4

Ce projet a été financé avec le soutien de la Commission européenne. Cette publication n'engage que son auteur et la Commission n'est pas responsable de l'usage qui pourrait être fait des informations qui y sont contenues.

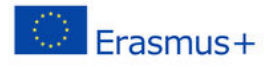